# Introduction to the Linux Command Line

# Launching a "terminal emulator"

There are many to choose from in addition to those that come with your Linux distribution.

See for example http://www.slant.co/topics/794/~linux-terminal-emulators

# Typing at the command line

Everything is a command!

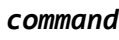

Things to try:

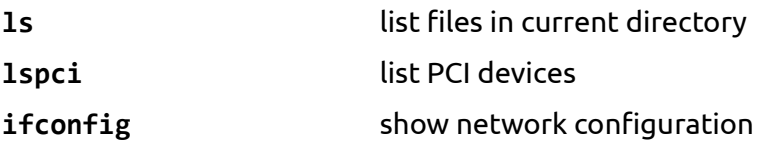

### Editing commands

Left/Right cursor and Home/End keys are supported by most terminals for editing commands.

You don't have to move to the end of the line after editing before pressing the return key.

Copy and paste are usually available but NOT using the regular GUI controls keys because these control keys had a meaning in terminals long before their GUI use. eg Ctrl-C means *"interrupt/stop the currently running program"*

### What commands can I use?

Shell "builtin" commands and external commands

**type** *command*

#### **type -a** *command*

The shell searches for external commands in folders specified in the search path. To find the exact location of a command program, use

#### **which** *command*

To show the current search path *(which is configured by script settings when you log in)*

#### **echo \$PATH**

To explicitly run a command using a file in the current directory

**./***command*

### Format of commands

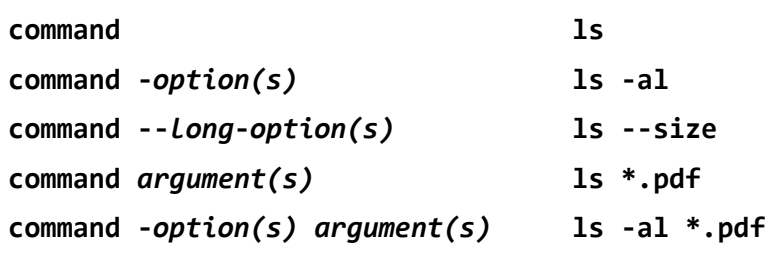

#### Help with builtin commands

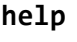

**help** *builtin-command* eg **help echo**

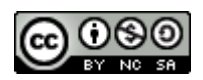

### Help with external commands

**man** *command*

Many external programs will also show brief help if you use one of the *"help"* options

**command --help**

or **command -h**

### Command history

Accessible with most shells and terminals using Up/Down cursor keys

Search backwards through command with Ctrl-R and start typing previous command

Look through your command history (if using the Bash shell) in the file **.bash\_history** in your home folder

### Paging output from commands

We can "pipe" the output of any command that may take multiple screens through a "pager" program such as **more**.

The pipe symbol is the vertical bar **|** *(to the left of the Z key, shifted, on a UK keyboard)*

**help | more**

# Working with Folders (directories)

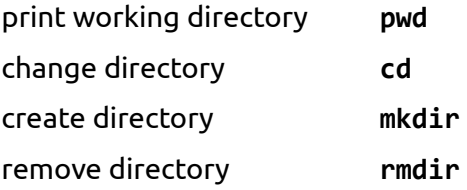

#### Working with files

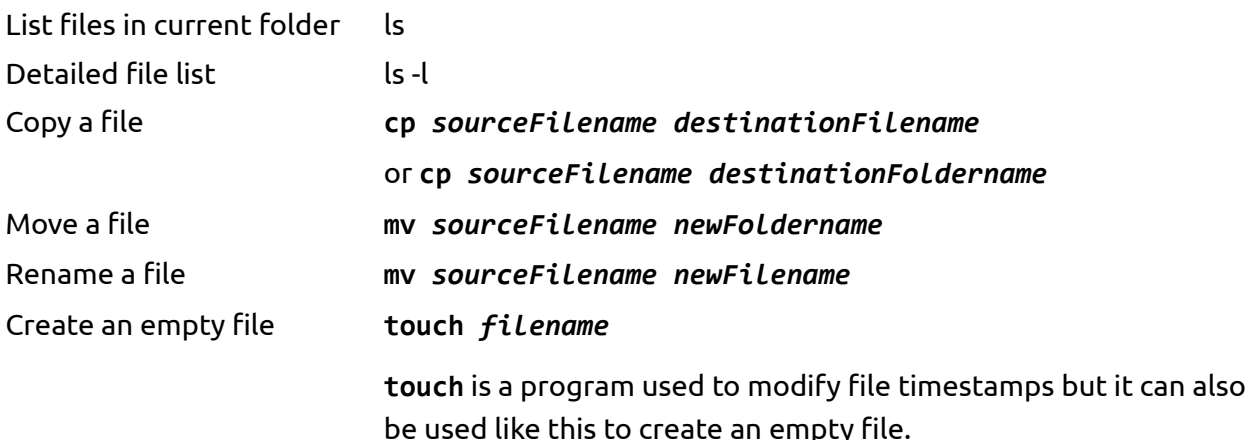

#### Shortcut symbols for folders

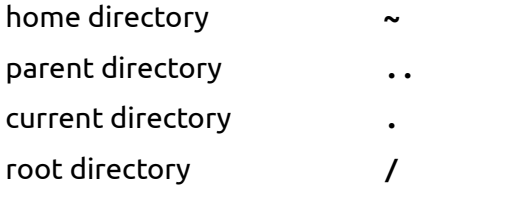

#### Redirecting screen output to a file

**command > filename**

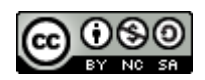